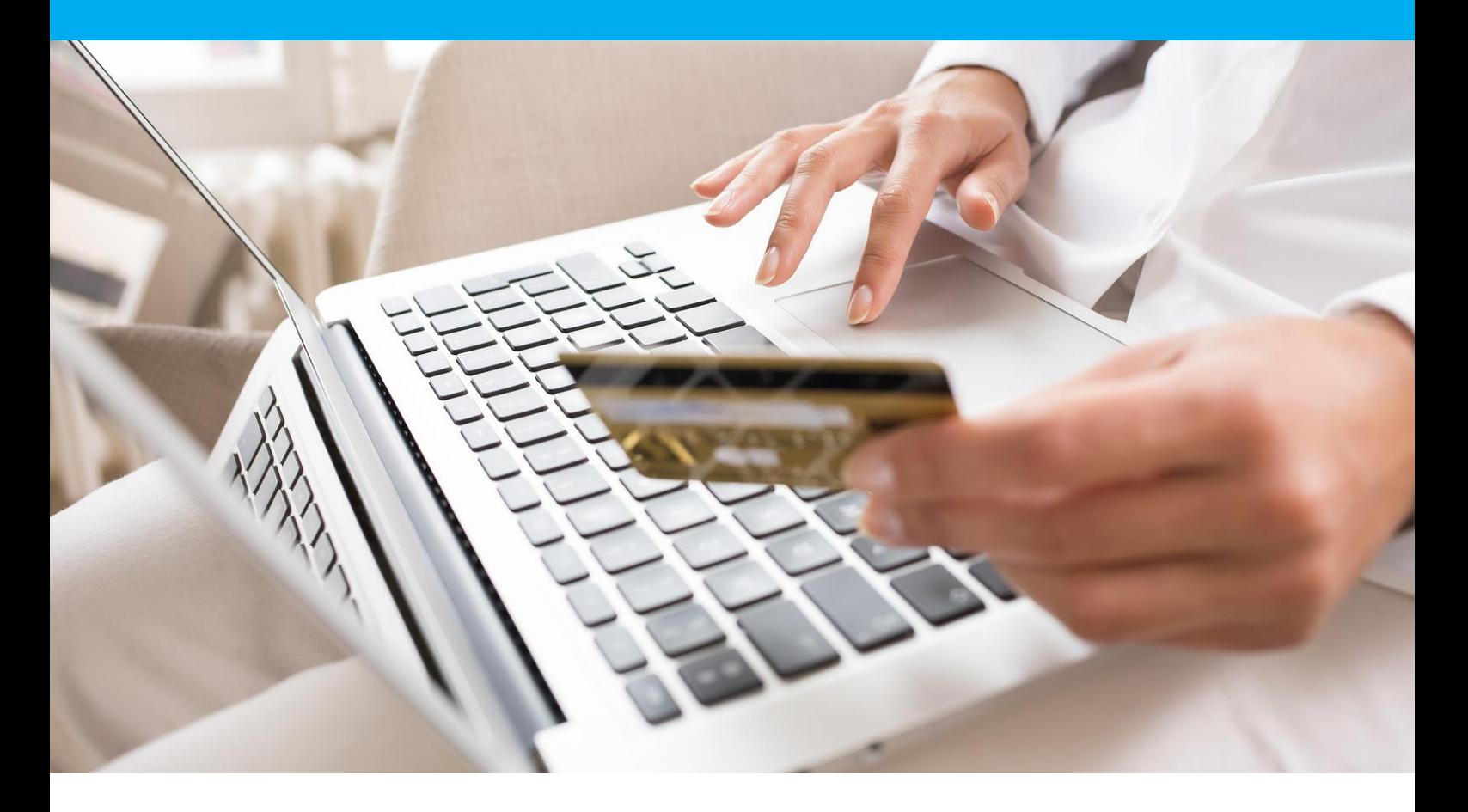

## Module Sofinco – Magento 2 Guide d'installation et de configuration

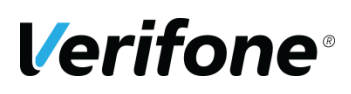

**Verifone France** 12a, Rue Paul Dautier, 78 280 Guyancourt, FRANCE

### **HISTORIQUE DES MODIFICATIONS**

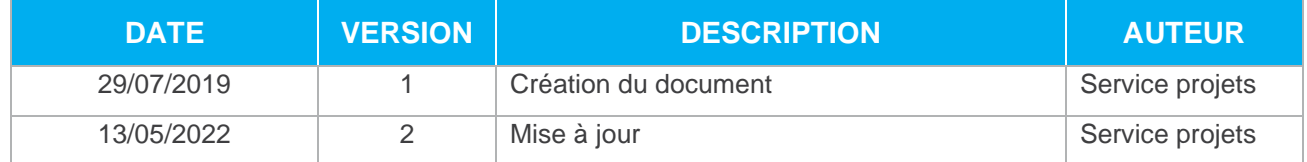

## **REFERENCES DOCUMENTATIONS**

La plupart des documentations référencées ci-dessous sont téléchargeables sur le site Web Paybox by Verifone [www.paybox.com](http://www.paybox.com/) :

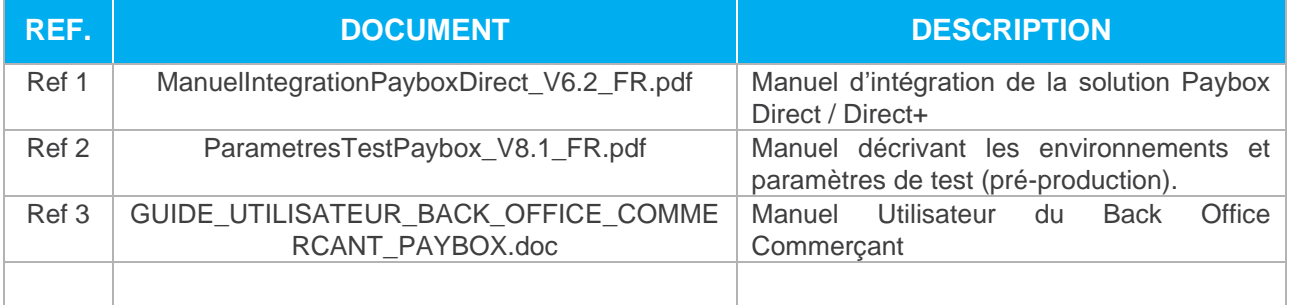

# **LEGENDE**

Les conventions suivantes s'appliquent dans la suite de ce document :

**Une zone d'information : son contenu permet de mieux comprendre ce document.**

**Une zone d'avertissement : le contenu de cette zone doit être lu attentivement.**

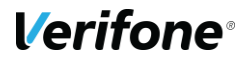

## **AVERTISSEMENT**

Ce document est la propriété exclusive de Verifone. Toute reproduction intégrale ou partielle, toute utilisation par des tiers, ou toute communication à des tiers est interdite sans accord préalable de Verifone.

Si vous découvrez une erreur dans cette documentation, vous pouvez nous envoyer un email aux adresses mail ci-dessous en décrivant l'erreur ou le problème aussi précisément que possible. Merci de préciser la référence du document, et le numéro de page.

#### **INFORMATION & ASSISTANCE**

Pour tout renseignement ou assistance à l'installation et à l'utilisation de nos produits, nos équipes restent à disposition des commerçants et intégrateurs :

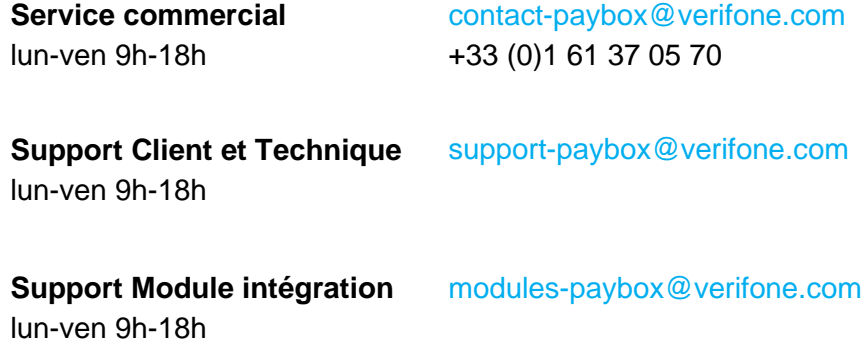

Pour tout contact auprès de notre Support Client et Technique, il faut impérativement se munir de ses identifiants Paybox :

- **•** numéro de SITE (7 chiffres)
- **•** numéro de RANG (2 chiffres)
- **•** numéro d'identifiant Paybox (1 à 9 chiffres)

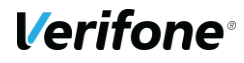

### **SOMMAIRE**

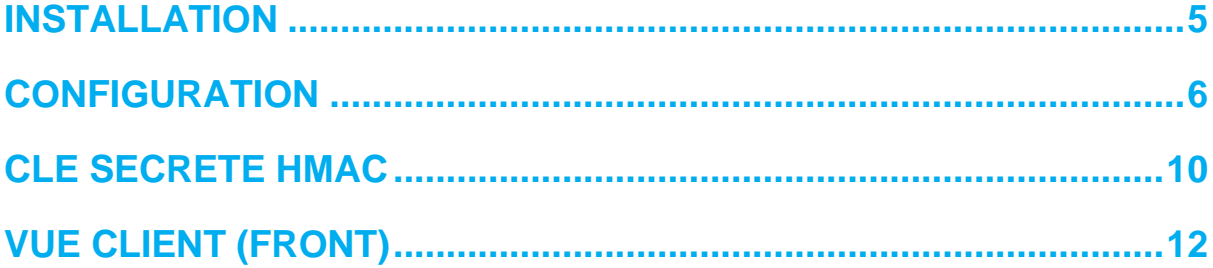

**Verifone**®

### **INSTALLATION**

- 1. Assurez-vous d'avoir à disposition les clés d'authentification Magento marketplace pour votre site [\(http://devdocs.magento.com/guides/v2.0/install](http://devdocs.magento.com/guides/v2.0/install-gde/prereq/connect-auth.html)[gde/prereq/connect-auth.html\)](http://devdocs.magento.com/guides/v2.0/install-gde/prereq/connect-auth.html)
- 2. Allez au dossier racine de votre site Magento 2 en ligne de commande (<votre répertoire d'installation de magento>)
- 3. Exécutez la ligne suivante pour récupérer les fichiers de l'extension via composer: (un dossier nommé 'Sofinco' sera créé sous le dossier 'vendor'). Vous aurez besoin de vos clé publiques pour le « identifier » et la clé privée pour le « password » :

#### *composer require sofinco/epayment*

- 4. Exécutez les commandes suivantes pour l'installation , l'activation puis le déploiement de l'extension :
	- 1. # Installation

*php bin/magento setup:upgrade*

2. # nettoyage du cache

*php bin/magento cache:clean*

3. # déploiement des ressources de la partie "front" pour les étapes du paiement dans le tunnel de commande pour chaque langue du site (l'option <lang> est une liste de codes langues au format ISO-636 , séparés par des espaces. La liste des langues peut être obtenue par la commande php bin/magento info:language:list)

php bin/magento setup:static-content:deploy <lang> (exemple de code : fr\_FR)

#### **CONFIGURATION**

Vous pouvez configure l'extension dans le back-office de votre installation Magento 2 via le nouvel onglet 'Sofinco' depuis le menu Magasins \ Configuration

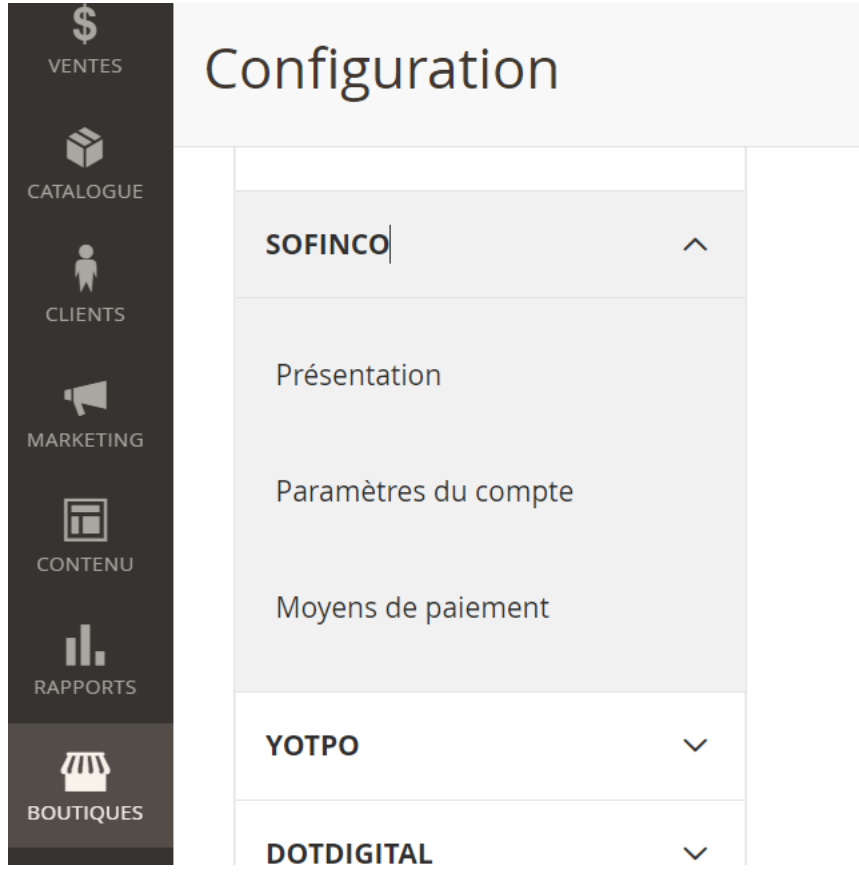

L'extension est configurée par défaut avec des identifiants de test, en mode test, Ce qui vous permettra de tester la cinématique complète du paiement.

Aucun paiement n'est réalisé dans cet environnement.

**Attention : la clé HMAC est un champ protégé qui devra être renseigné avant tout usage. Voici la clé HMAC du contrat de test :**

0123456789ABCDEF0123456789ABCDEF0123456789ABCDEF0123456789ABCDEF012 3456789ABCDEF0123456789ABCDEF0123456789ABCDEF0123456789ABCDEF

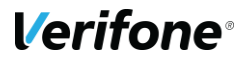

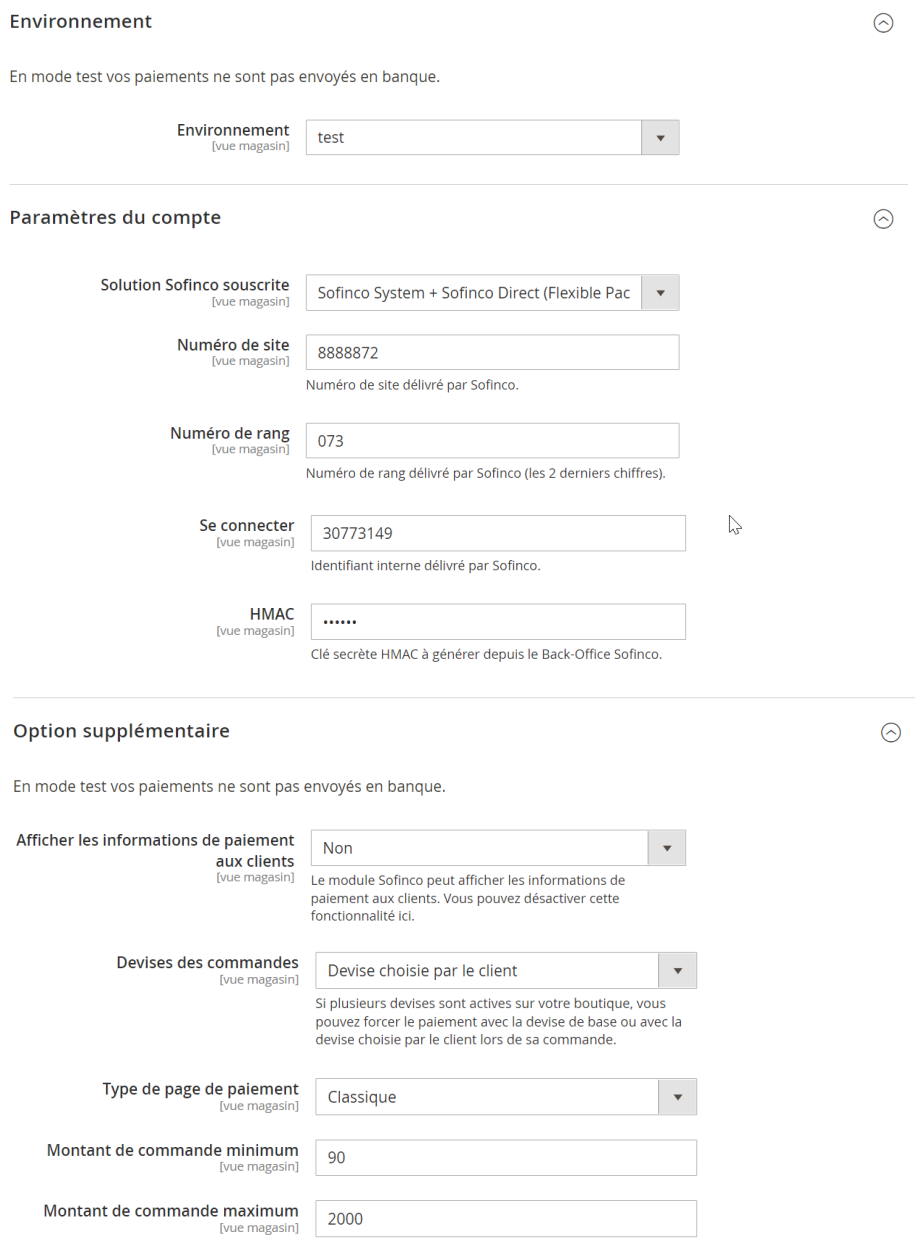

Afin d'utiliser l'extension Sofinco en production, vous devez disposer d'un contrat actif Sofinco 3XCB, avoir vos identifiants correctement renseignés dans la page de configuration, et paramétrer l'extension selon vos besoins et les options souscrites.

#### **Verifone**

Le paramétrage de la méthode de paiement apparaît ainsi :

#### IMAGE

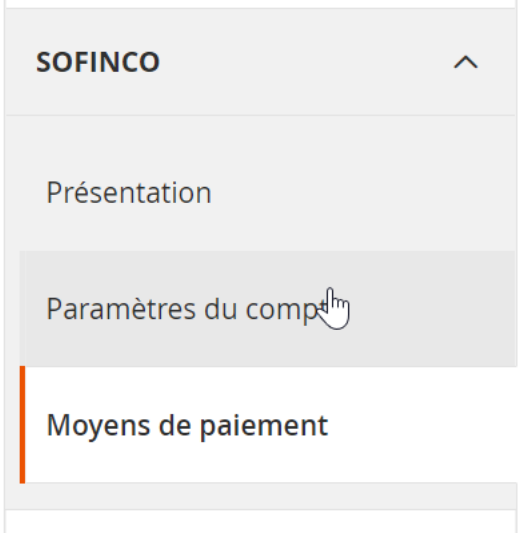

Vous pouvez activer le moyen de paiement souhaité, avec partage des frais avec le client, ou prise en charge des frais, gratuit pour le client client.

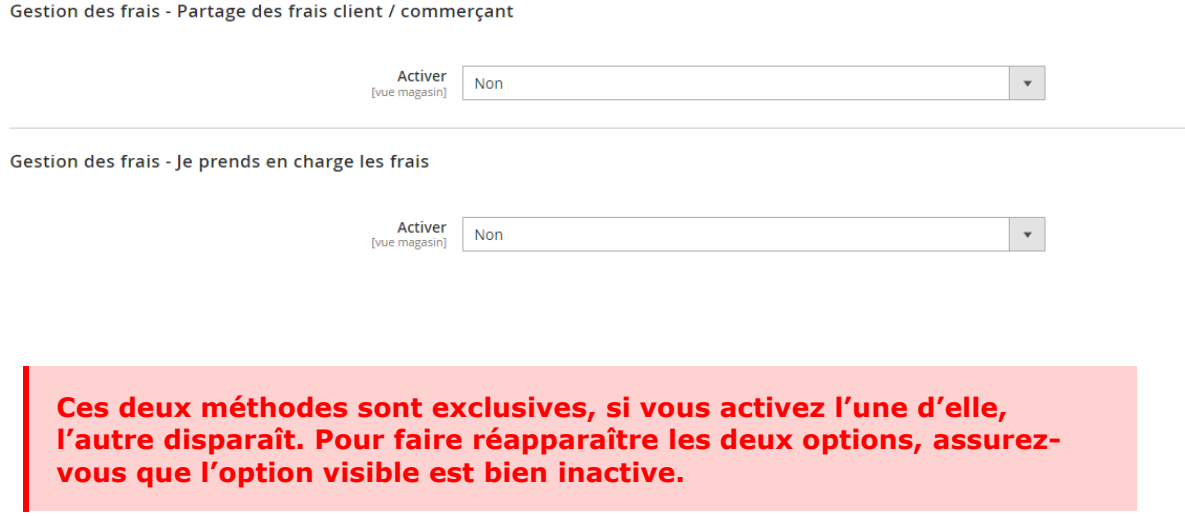

**Verifone**<sup>®</sup>

Vous pourrez ensuite paramétrer la méthode de paiement :

- Définir le libellé qui apparaîtra dans le tunnel de commande présenté au client
- Ordre d'apparition dans la liste des moyens de paiement
- choisir le statut que vous souhaitez attribuer à la commande après le paiement
- définir les conditions de présentation de la méthode de paiement
	- o selon le pays
	- o selon un montant minimum, et maximum

Gestion des frais - Je prends en charge les frais

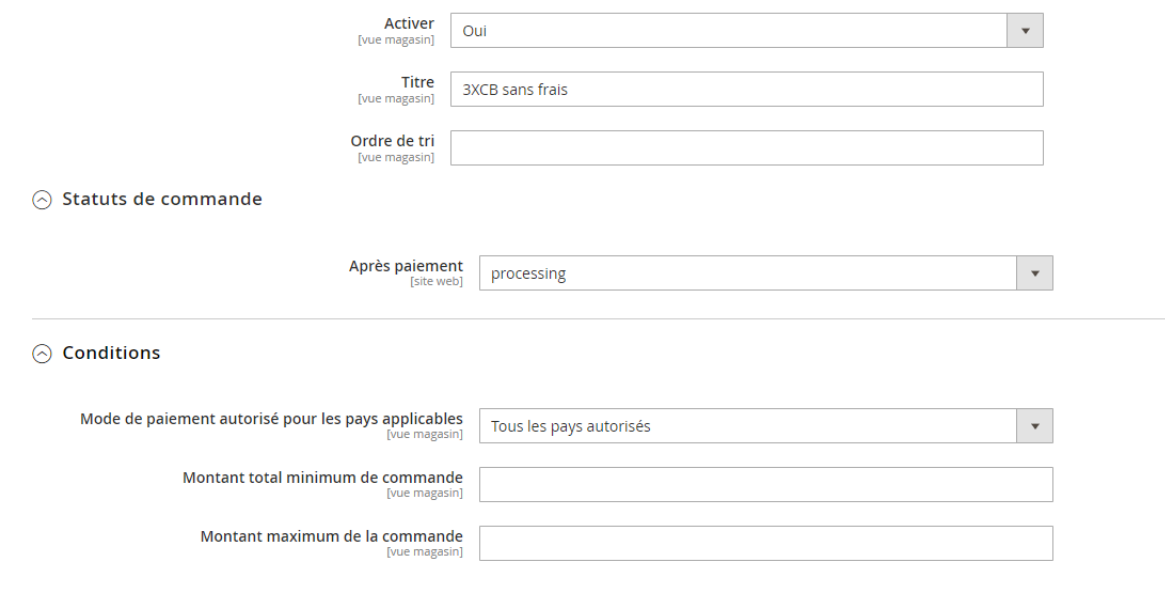

**Par défaut l'extension définit des limites à 90€ pour le minimum et 2000 pour le maximum.**

**Verifone** 

#### **CLE SECRETE HMAC**

**La clef HMAC est unique pour chaque environnement (test/ production). Si l'extension est en mode test et que vous souhaitez utiliser la plateforme de préproduction, vous devrez effectuer les actions suivantes sur le backoffice de recette, en choisissant recette avant de vous connecter à vision. En mode production, choisissez Production (1 ou 2).** 

L'interface depuis laquelle la clé peut être générée est dans le menu « Information » du Back-Office Vision.

Cette interface se présente ainsi :

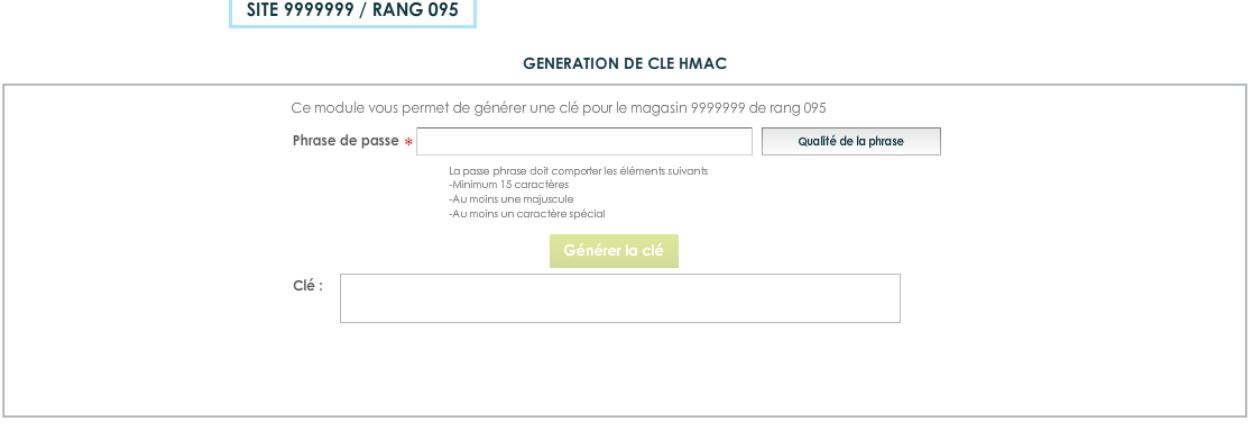

**Illustration 1 : Génération de la clé HMAC**

Le champ "phrase de passe" doit être rempli avec une phrase, un mot de passe ou tout autre texte.

Le contenu de "phrase de passe" est caché par défaut, apparaissant comme un mot de passe. Vous pouvez choisir de rendre celui-ci visible, en décochant la case « cacher ».

Les règles de sécurité imposent un niveau minimal de complexité pour cette phrase de passe, une longueur minimale de 15 caractères incluant des majuscules, des minuscules, des chiffres et des caractères spéciaux, en évitant les répétitions, afin d'obtenir un niveau de sécurité minimal de 90%. Le bouton « Générer la clé » ne sera actif qu'à partir du moment où la phrase de passe atteint un niveau de complexité suffisant.

La clé est générée en utilisant une méthode standard, La même phrase de passe permettra de générer une clé HMAC identique.

Une fois générée, la clé apparaît dans le champ "clé" vous pourrez alors la copier / coller afin de l'enregistrer dans la configuration de l'extension magento.

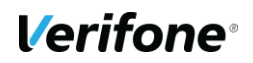

Pour des raisons de sécurité la clé ne sera plus visible ni accessible (ni depuis le back-office vision ni au support Paybox). Si la clé est perdue il faudra impérativement en générer une nouvelle, pour ces raisons il est important de sauvegarder la clé dans un endroit sûr avant de fermer le back-office vision.

#### **Validation & Activation de la clé**

Une fois l'enregistrement de la nouvelle clé effectué, un email de demande de confirmation vous sera envoyé. Dans cet email se trouvera un lien pointant sur le programme « CBDValid.cgi », par exemple :

[https://admin.paybox.com/cgi/CBDValid.cgi?id=5475C869BB64B33F35D0A37DF466568475](https://admin.paybox.com/cgi/CBDValid.cgi?id=5475C869BB64B33F35D0A37DF466568475BC9601) [BC9601](https://admin.paybox.com/cgi/CBDValid.cgi?id=5475C869BB64B33F35D0A37DF466568475BC9601)

Le paramètre « id » n'est pas la clé saisie, il s'agit d'un « token » généré aléatoirement qui correspond à la clé à valider. Comme dit précédemment, la clé ne sera pas transmise dans l'email.

**Après avoir cliqué sur ce lien, si un message annonce « Votre clé est activée », alors la clé est immédiatement en fonction. Cela signifie que la clé qui vient d'être validée doit aussi être en fonction sur le site Marchand pour permettre les échanges avec les serveurs Verifone**

#### **Expiration**

Lorsque la clé est validée, celle-ci se voit affecter une date d'expiration (1 an).

Quand cette date sera atteinte, la clé ne sera pas directement désactivée, pour permettre au site Marchand de continuer à fonctionner, mais vous serez averti par email et sur la page d'accueil de votre back-office que cette clé est expirée. Il est fortement recommandé de générer une nouvelle clé d'authentification dans ce cas-là.

#### **Transmission**

**La clé secrète d'authentification ne doit en aucun cas être transmise par e-mail. Verifone ne vous la demandera jamais. Vous devez donc être particulièrement vigilants quant aux demandes suspectes de transmission de la clé d'authentification, il s'agit probablement d'une tentative de phishing ou social engineering.**

**En cas de perte de la clé secrète, Verifone ne sera pas en mesure de vous la redonner, il faudra donc en générer une nouvelle.**

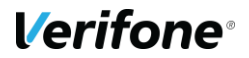

## **VUE CLIENT (FRONT)**

Côté client le moyen de paiement active est ajouté dans le tunnel de commande, si la configuration permet son affichage (montant, pays)

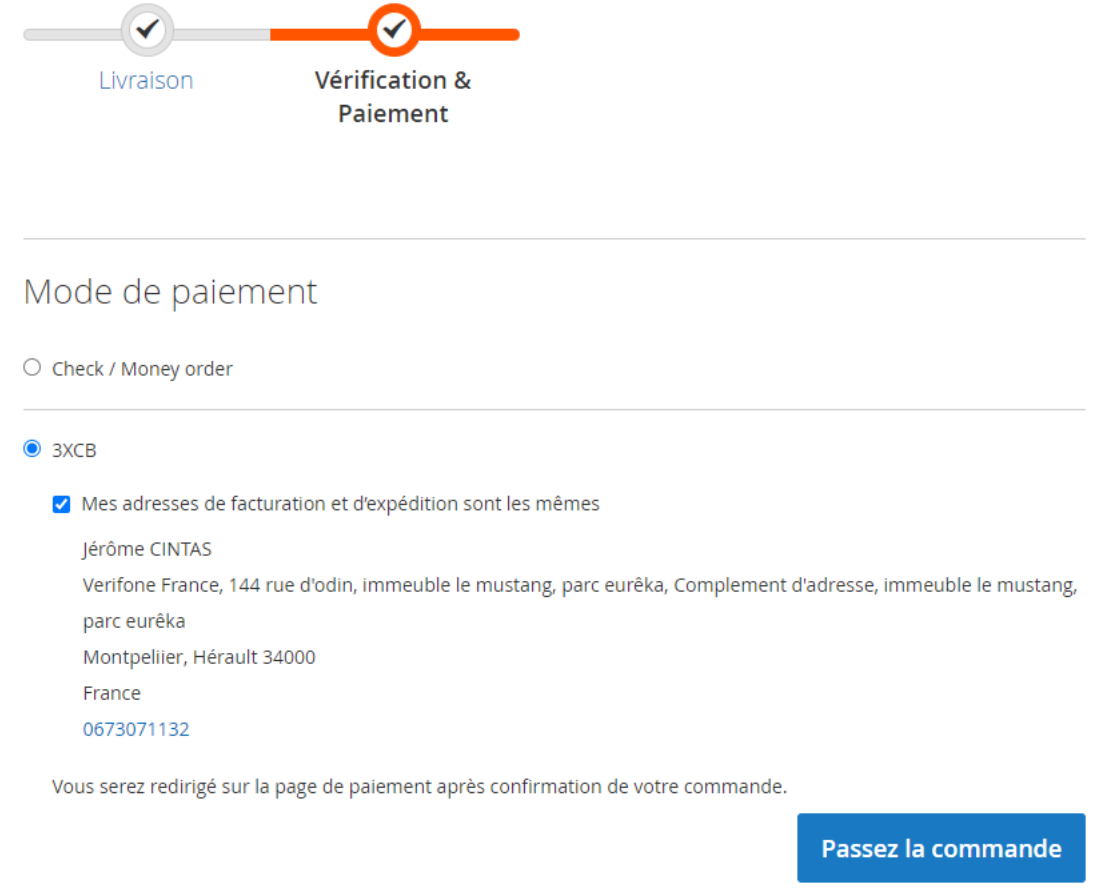

L'extension créée une page de redirection une fois que le client appuie sur le bouton "Passez la commande" afin de cibler une plateforme disponible, et proposer ensuite au client la phase de paiement.

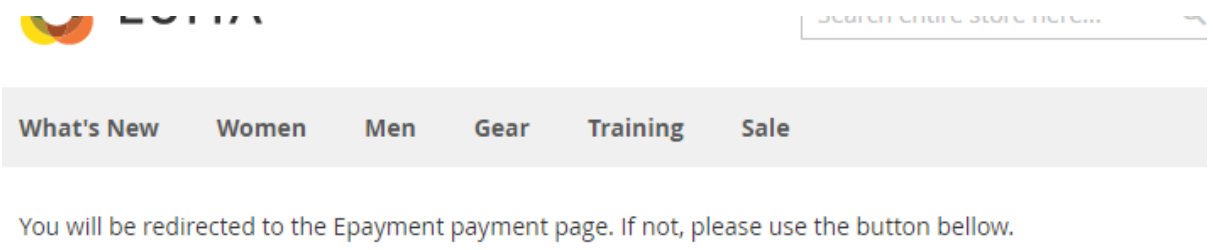

Continuer...

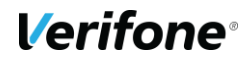

Étape 1: le client renseigne quelques informations complémentaires et valide celles-ci :

| Adresse : Verifone France 144 rue d odin 34000 Montpeliier<br>1 <sup>ère</sup> mensualité<br>dont frais de<br>Date de naissance<br>financement de<br>Vous êtes<br>Le 09/06/2022<br>Année<br><b>Mois</b><br>$\checkmark$<br>$\check{ }$<br>Jour<br>$\checkmark$<br>Monsieur<br>Madame<br>2 <sup>ème</sup> mensualité<br>Pays de naissance<br>Le 09/07/2022<br>Code Postal de naissance<br>Ville de naissance<br>Sélectionnez votre pays de naissance<br>$\check{ }$<br>Ville de naissance<br>Code postal<br><b>TOTAL</b><br>Numéro de téléphone mobile | Identité : Demonstration Client | <b>RENSEIGNEZ VOS INFORMATIONS PERSONNELLES</b> | 9<br>Email: demo@boutique-paybox.com | <b>VOTRE PAIEMENT EN PLUSIEURS FOIS</b><br><b>Versement</b><br>à la commande | 66,67 €                      |  |
|----------------------------------------------------------------------------------------------------|---------------------------------|-------------------------------------------------|--------------------------------------|------------------------------------------------------------------------------|------------------------------|--|
|                                                                                                    |                                 |                                                 |                                      |                                                                              | 66,67 €<br>$0.00 \epsilon^*$ |  |
|                                                                                                    |                                 |                                                 |                                      |                                                                              |                              |  |
|                                                                                                    |                                 |                                                 |                                      |                                                                              | 66,66 €                      |  |
|                                                                                                    |                                 |                                                 |                                      |                                                                              |                              |  |
|                                                                                                    |                                 |                                                 |                                      |                                                                              |                              |  |
|                                                                                                    |                                 |                                                 |                                      |                                                                              | 200,00 €                     |  |
|                                                                                                    | Nationalité                     |                                                 |                                      |                                                                              | *Correspond à 0,000% du      |  |
| 0673071132<br>$\checkmark$<br>France                                                                                                    |                                 |                                                 |                                      |                                                                              |                              |  |
| montant de votre<br>commande                                                                                                    |                                 |                                                 |                                      |                                                                              |                              |  |

Étape 2: le client accepte les conditions du crédit

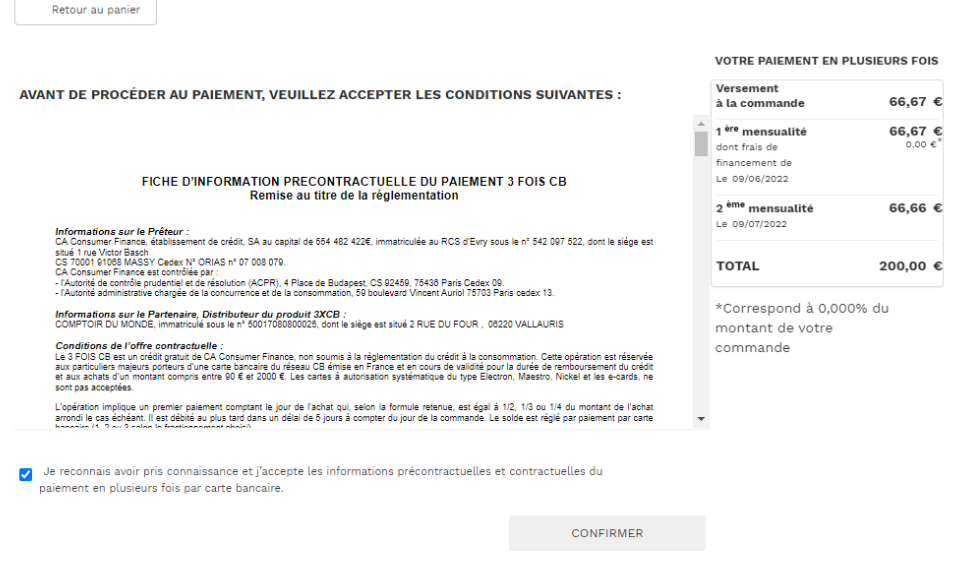

étape 3: le client entre les données de sa carte bancaire sur la page de paiement

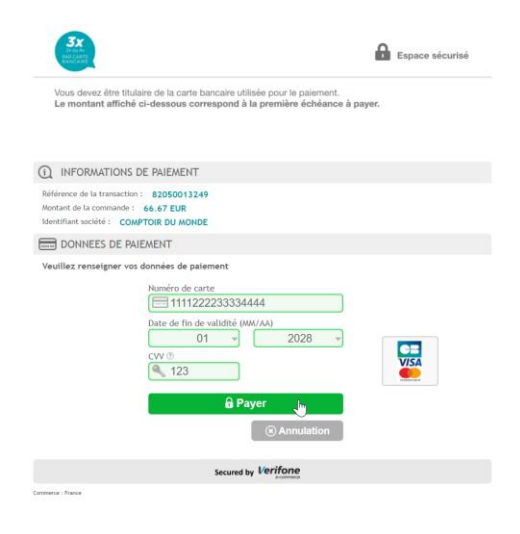

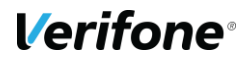

Une fois que cette dernière étape est finalisée, le paiement est terminé, le client est alors redirigé vers votre site, sur une page de remerciement.

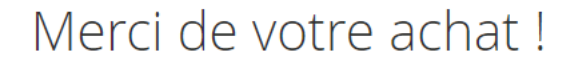

Votre numéro de commande est : 000000027.

Nous vous enverrons par email une confirmation de commande avec des détails et des informations de suivi colis.

**Continuer vos achats** 

Vous pourrez alors consulter les détails du paiement suite à la confirmation de la commande, ou vous verrez le numéro de transaction et d'autre informations concernant le paiement.

Paiement & méthode de livraison

#### Informations de paiement

3XCB Numéro de transaction 36178262 Référence du Back-Office Sofinco000000027 - Demonstration Client Mode de paiement Pays de l'IP Date de traitement 12/05/2022 Type de débit Débit immédiat Numéros de la carte Date de validité Rembourser

Informations de livraison Flat Rate - Fixed 50,00 \$US  $[35, 34 \in ]$ 

 $\sum$ 

Commande passée en EUR.

**Verifone**